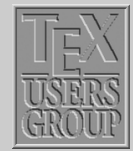

[Table of Contents](#page-1-0)

[Index](#page-8-0)

# Indian T<sub>F</sub>X Users Group

[: http://www.river-valley.com/tug](http://www.river-valley.com/tug)

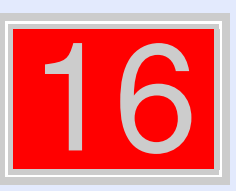

## On-line Tutorial on  $\cancel{\text{MTF}}$ X

The Tutorial Team Indian T<sub>E</sub>X Users Group, sip Buildings, Cotton Hills Trivandrum 695014, 2000

[Prof. \(Dr.\) K. S. S. Nambooripad,](mailto:kssn@md2.vsnl.net.in) Director, Center for Mathematical Sciences, Trivandrum, (Editor); [Dr. E. Krishnan,](mailto:ekmath@md5.vsnl.net.in) Reader in Mathematics, University College, Trivandrum; [Mohit Agarwal,](mailto:mohit@cfdlab.aero.iisc.ernet.in) Department of Aerospace Engineering, Indian Institute of Science, Bangalore; [T. Rishi,](file:rishi@river-valley.com) Focal Image (India) Pvt. Ltd., Trivandrum; [L. A. Ajith,](file:ajith@river-valley.com) Focal Image (India) Pvt. Ltd., Trivandrum; [A. M. Shan,](file:shan@river-valley.com) Focal Image (India) Pvt. Ltd., Trivandrum; [C. V. Radhakrishnan,](file:cvr@river-valley.com) River Valley Technologies, Software Technology Park, Trivandrum constitute the Tutorial team

This document is generated from  $\mathbb{E}T$ FX sources compiled with pdf $\mathbb{E}T$ FX v. 14e in an INTEL Pentium III 700 MHz system running Linux kernel version 2.2.14-12. The packages used are hyperref.sty and pdfscreen.sty

 $©2000$ , Indian T<sub>F</sub>X Users Group. This document may be distributed under the terms of the  $EFT$ Project Public License, as described in lppl.txt in the base  $\mathbb{E}T \not\supseteq X$  distribution, either version 1.0 or, at your option, any later version

**[Glossary](#page-13-0)** Title Page 11 | DD  $\blacksquare$ Page 1 of 14 Go Back Full Screen Close

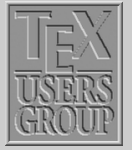

Table of Contents

[Index](#page-8-0) **[Glossary](#page-13-0)** 

### <span id="page-1-0"></span>**16 Table of Contents, Index and Glossary**

#### **16.1. Table of Contents**

A *table of contents* is a special list which contains the section numbers and corresponding headings as given in the standard form of the sectioning commands, together with the page numbers on which they begin. Similar lists exist containing reference information about the floating elements in a document, namely, the *list of tables* and *list of figures*. The structure of these lists is simpler, since their contents, the captions of the floating elements, are all on the same level.

Standard LATEX can automatically create these three contents lists. By default, LATEX enters text generated by one of the arguments of the sectioning commands into the .toc file. Similarly, LATEX maintains two more files, one for the list of figures  $(.10f)$  and one for the list of tables (.lot), which contain the text specified as the argument of the \caption command for figures and tables.

\tableofcontents produces a table of contents. \listoffigures and \listoftables produce a list of figures and list of tables respectively. These lists are printed at the point where these commands are issued. Occasionally, you may find that you don't like the way LATEX prints a table of contents or a list of figures or tables. You can fine-tune an individual entry by using the optional arguments to the sectioning command or \caption command that generates it. Formatting commands can also be introduced with the \addtocontents. If all else fails, you can edit the .toc, lof, lot files yourself. Edit these files only when preparing the final version of your document, and use a \nofiles command to suppress the writing of new versions of the files.

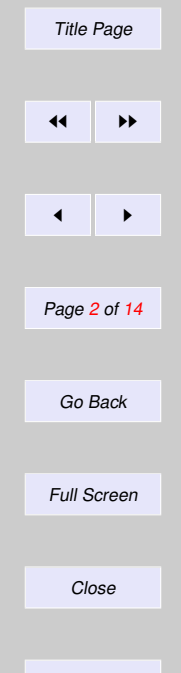

#### **16.1.1. Additional entries**

The \*-form sectioning commands are not entered automatically in the table of contents. LATEX offers two commands to insert such information directly into a contents file:

\addtocontents{*file*}{*text*} \addcontentsline{*file*}{*type*}{*text*}

- *file* The extension of the contents file, usually toc, lof or lot.
- *type* The type of the entry. For the toc file the *type* is normally the same as the heading according to whose format an entry must be typeset. For the lof or lot files, figure or table is specified.
- *text* The actual information to be written to the *file* mentioned. LATEX commands should be protected by \protect to delay expansion

The \addtocontents command does not contain a *type* parameter and is intended to enter *userspecific* formatting information. For example, if you want to generate additional spacing in the middle of a table of contents, the following command can be issued:

```
\addtocontents{toc}{\protect\vspace{2ex}}
```
The \addcontentsline instruction is usually invoked *automatically* by the document sectioning commands, or by the \caption commands. If the entry contains numbered text, then \numberline must be used to separate the section number (*number*) from the rest of the text for the entry (*heading*) in the *text* parameter:

\protect\numberline{*number*}*heading*

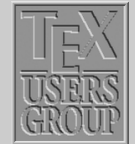

[Table of Contents](#page-1-0)

[Index](#page-8-0)

**[Glossary](#page-13-0)** Title Page 11  $\blacktriangleleft$ Page 3 of 14 Go Back Full Screen Close

```
Table of Contents
                                                                                                    Index
                                                                                                    Glossary
                                                                                                        Title Page
                                                                                                        \leftarrow\blacktriangleleftPage 4 of 14
                                                                                                         Go Back
                                                                                                        Full Screen
                                                                                                          Close
\documentclass{article}
\def\bibTeX{\textsc{bib}\TeX}
\begin{document}
\title{\LaTeX{} Guide}
\author{TUG India}
\date{}
\maketitle
\tableofcontents
\addtocontents{toc}{\protect\rule{\textwidth}{.2pt}\par}
\section{Moving Information Around}
\verb+\tableofcontents+ command produces table of contents.......
\section{Bibliography and Citation}
A citation is a cross-reference to another publication, such......
\subsection{Using \bibTeX}
\bibTeX\ is a separate program that produces the source list ......
\subsection{Doing it yourself}
A source list is created with the thebibliography ......
\addcontentsline{toc}{section}{\numberline{}Splitting Your \emph{Input}}
\section*{Splitting Your Input}
\addtocontents{toc}{\noindent\protect\rule{\textwidth}{.2pt}\par}
A large document requires a lot of input. Rather than .......
\end{document}
```
Figure 16.1: Input file contains \tableofcontents command.

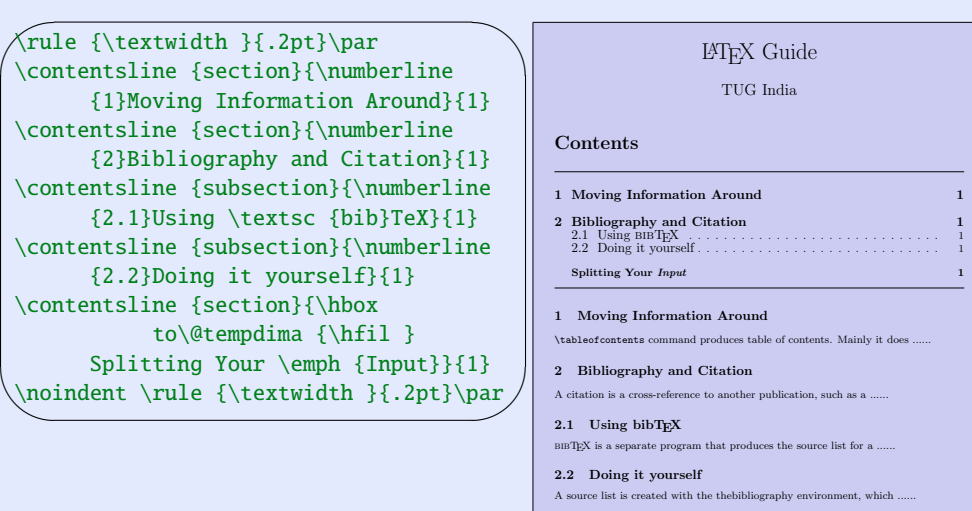

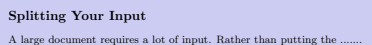

Figure 16.2: Output .toc file and .dvi

For example, a \caption command inside a figure environment saves the text annotating the figure as follows:

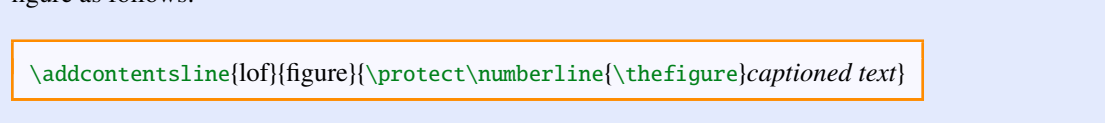

Sometimes \addcontentsline is used in the source to complement the actions of standard LATEX. For instance, in the case of the starred form of the section commands, no information is written to the .toc file. So if you do not want a heading number (starred form) but an entry in the .toc file you can write something like:

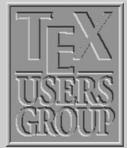

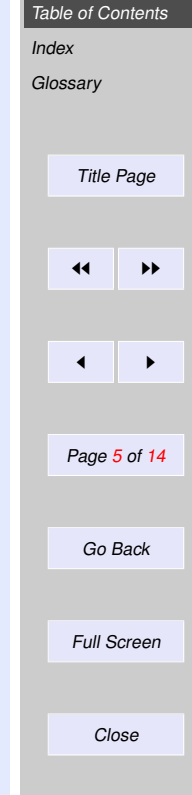

```
\chapter*{Forward}
\addcontentsline{toc}{chapter}{\numberline{}Forward}
```
This produces an indented "chapter" entry in the table of contents, leaving the space where the chapter number would go free. Omitting the \numberline command would typeset the word "Forward" flush left instead.

#### **16.1.2. Typesetting a Contents List**

As discussed above, contents lists consists of entries of different types, corresponding to the structural units that they represent. Apart from these standard entries, these lists may contain any commands. A standard entry is specified by the command:

\contentsline{*type*}{*text*}{*page*}

- *type* type of the entry, e.g. section, or figure.
- *text* actual text as specified in the argument of the sectioning or \caption commands.

*page* pagenumber.

Note that section numbers are entered as a parameter of the \numberline command to allow formatting with the proper indentation. It is also possible for the user to create a table of contents by hand with the help of the command \contentsline. For example:

```
\contentsline {section}
 {\numberline {2.4}Structure of the Table of Contents}{31}
```
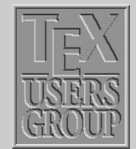

[Table of Contents](#page-1-0)

[Index](#page-8-0)

```
Glossary
       Title Page
      11
      \blacktriangleleftPage 6 of 14
       Go Back
      Full Screen
         Close
```
To format an entry in the table of contents files, standard  $BTRX$  makes use of the following command:

\@dottedtocline{*level*}{*indent*}{*numwidth*}{*text*}{*page*}

The last two parameters coincide with those of \contentsline, since the latter usually invokes \@dottedtocline command. The other parameters are the following:

- *level* The nesting level of an entry. This parameter allows the user to control how many nesting levels will be displayed. Levels greater than the value of counter tocdepth will not appear in the table of contents.
- *indent* This is total indentation from the left margin.
- *numwidth* The width of the box that contains the number if *text* has a \numberline command. This is also the amount of extra indentation added to the second and later lines of a multiple line entry.

Additionally, the command \@dottedtocline uses the following formatting parameters, which specify the visual appearance of all entries:

 $\sqrt{\omega}$  pnumwidth The width of the box in which the page number is set.

- $\Diamond$  (@tocmarg The indentation of the right margin for all but the last line of multiple line entries. Dimension, but changed with \renewcommand.
- $\Diamond$  dotsep The separation between dots, in mu (math units). It is a pure number (like 1.7 or 2). By making this number large enough you can get rid of the dots altogether. Changed with \renewcommand as well.

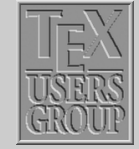

[Table of Contents](#page-1-0)

[Index](#page-8-0) **[Glossary](#page-13-0)** Title Page 11  $\blacksquare$ Page 7 of 14 Go Back Full Screen Close

#### **16.1.3. Multiple Tables of Contents**

The minitoc package, initially written by Nigel Ward and Dan Jurafsky and completely redesigned by Jean-Pierre Drucbert, creates a mini-table of contents (a "minitoc") at the beginning of each chapter when you use the book or report classes.

The mini-table of contents will appear at the beginning of a chapter, after the \chapter command. The parameters that govern the use of this package are discussed below:

| dominitoc            | must be put just in front of \tableofcontents, to initialize the mini-          |
|----------------------|---------------------------------------------------------------------------------|
|                      | toc system (Mandatory).                                                         |
| \faketableofcontents | this command replaces \tableofcontents when you want minitocs                   |
|                      | but not table of contents.                                                      |
| minitoc              | this command must be put right after each \chapter command                      |
|                      | where a minitoc is desired.                                                     |
| minitocdepth         | a LAT <sub>F</sub> X counter that indicates how many levels of headings will be |
|                      | displayed in the minitoc (default value is 2).                                  |
| mtcindent            | the length of the left/right indentation of the minitoc (default value          |
|                      | is $24pt$ .                                                                     |
| mtcfont              | command defining the font that is used for the minitoc entries (The             |
|                      | default definition is a small roman font).                                      |

Table 16.1: Summary of the minitoc parameters

For each mini-table, an auxiliary file with extension  ${\rm .}$  mtc  $\langle N \rangle$  where  $\langle N \rangle$  is the chapter number, will be created.

By default, these mini-tables contain only references to sections and subsections. The minitocdepth counter, similar to tocdepth, allows the user to modify this behaviour.

As the minitoc takes up room on the first page(s) of a chapter, it will alter the page number-

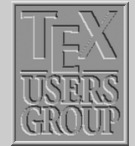

[Table of Contents](#page-1-0) [Index](#page-8-0) **[Glossary](#page-13-0)** 

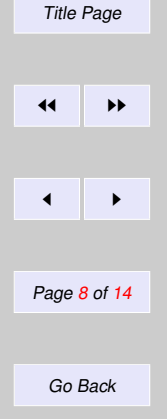

Full Screen

Close

<span id="page-8-0"></span>ing. Therefore, three runs normally are needed to get correct information in the mini-table of contents.

To turn off the \minitoc commands, merely replace the package minitoc with minitocoff on your \usepackage command. This assures that all \minitoc commands will be ignored.

#### **16.2. Index**

To find a topic of interest in a large document, book, or reference work, you usually turn to the table of contents or, more often, to the index. Therefore, an index is a very important part of a document, and most users' entry point to a source of information is precisely through a pointer in the index. The most generally used index preparation program is *MakeIndex*

Each  $\lambda$  index command causes LATEX to write an entry in the . idx file. This command writes the text given as an argument, in the .idx file. This .idx will be generated only if we give \makeindex command in the preamble otherwise it will produce nothing.

\index{*index entry*}

To generate Index follow the procedure given below:

- (1) Tag the words inside the document, which needs to come as index, as an argument of \index command.
- (2) Include the makeidx package with an \usepackage command and put \makeindex commad at the preamble.
- (3) Put a \printindex command where the index is to appear, normally before  $\end{document}$ command.

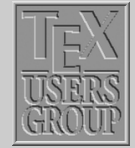

[Table of Contents](#page-1-0)

Index

**[Glossary](#page-13-0)** 

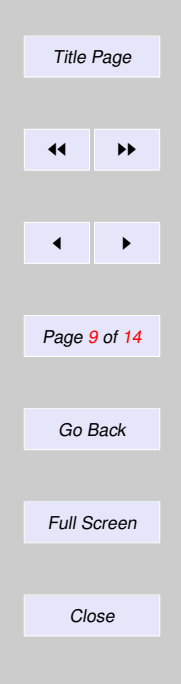

- (4) LATEX *file*. Then a raw index (file.idx) will be generated.
- (5) Then Run makeindex. (makeindex *file.idx* or makeindex *file*). Then two more files will be generated, *file.ind* which contains the index entries and *file.ilg*, a transcript file.
- $(6)$  Then again run LAT<sub>EX</sub>. Now you can see in the dvi that the Index has been generated in a new page.

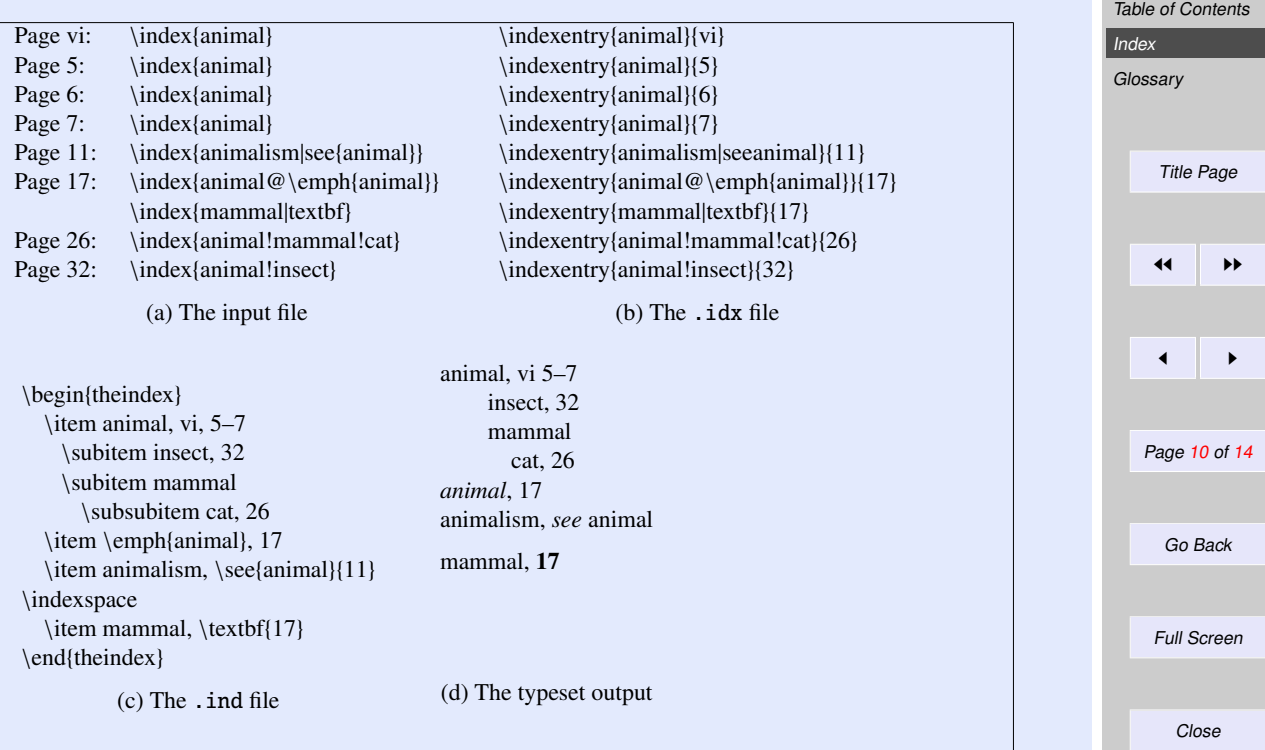

Figure 16.3: Stepwise development of index processing

#### **16.2.1. Simple Index Entries**

Each  $\lambda$  index command causes LATEX to write an entry in the .idx file. For example

\index{*index entry*}

#### **16.2.2. Sub Entries**

Up to three levels of index entries (main, sub, and subsub entries) are available with LATEX-MakeIndex. To produce such entries, the argument of the \index command should contain both the main and subentries, separated by ! character.

Page 5: \index{*dimensions!rule!width*}

This will come as

dimensions rule width, 5

#### **16.2.3. Page Ranges and Cross-References**

You can specify a page range by putting the command  $\index{...}$  { at the beginning of the range and \index{*...*|)} at the end of the range. Page ranges should span a homogeneous numbering scheme (e.g., roman and arabic page numbers cannot fall within the same range).

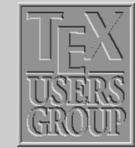

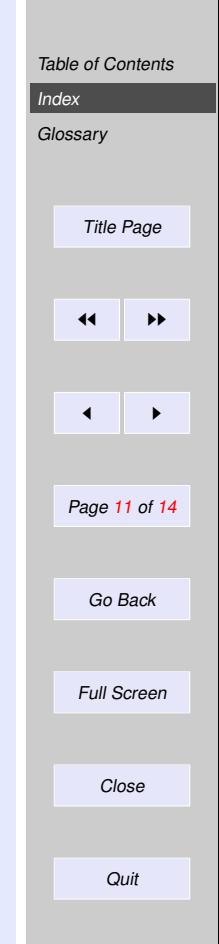

You can also generate cross-reference index entries without page numbers by using the see encapsulator. Since "see" entry does not print any page number, the commands  $\infty$ ... can be placed anywhere in the input file after the \begin{document} command. For practical reasons, it is convenient to group all such cross-referencing commands in one place.

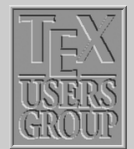

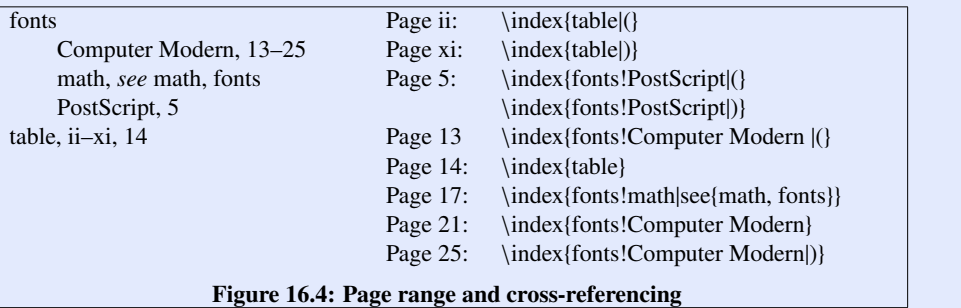

#### **16.2.4. Controlling the Presentation Form**

Sometimes you may want to sort an entry according to a key, while using a different visual representation for the typesetting, such as Greek letters, mathematical symbols, or specific typographic forms. This function is available with the syntax: *key@visual*, where *key* determines the alphabetical position and the string *value* produces the typeset text of the entry.

For some, indexes, certain page numbers should be formatted specially, with an italic page number (for example) indicating a primary reference, and an *n* after a page number denoting that the item appears in a footnote on that page. *MakeIndex* allows you to format an individual page number in any way you want by using the encapsulator syntax specified | character. What follows the | sign will "encapsulate" or enclose the page number associated with the index entry. For instance, the command  $\index{\keyword|xxx\}$  will produce a page number of the form  $\x x x \nvert n$ , where *n* is the page number in question. Similarly, the command  $\infty$ {keyword|(xxx)} will generate a page range of the form  $\{xxx{n-m}\}$ 

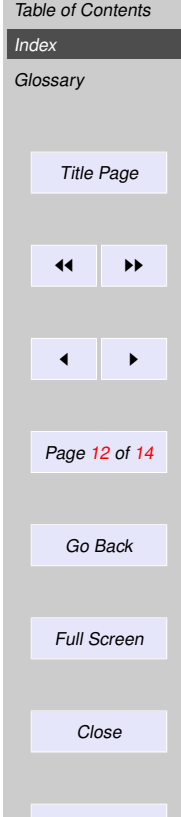

\newcommand{\nn}[1]{#1n}

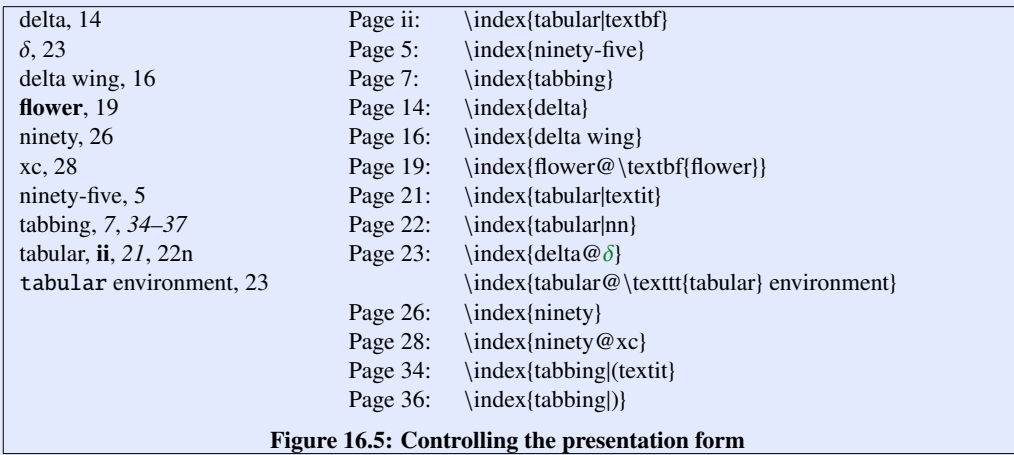

#### **16.2.5. Printing those Special Characters**

To typeset one of the characters having a special meaning to *MakeIndex* (!, ", @, or |) in the index, precede it with a " character. More precisely, any character is said to be quoted if it follows an unquoted " that is not part of a  $\vee$ " command. The latter case is for allowing umlaut characters. Quoted !, @, ", or | characters are treated like ordinary characters, losing their special meaning. The " preceding a quoted character is deleted before the entries are alphabetised.

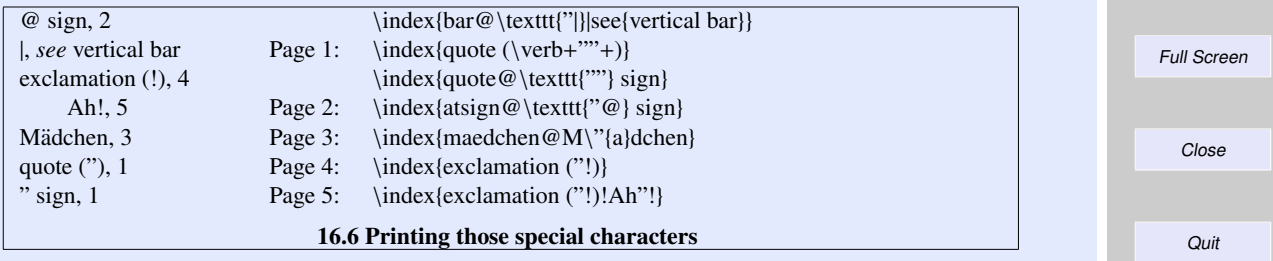

[Table of Contents](#page-1-0)

Title Page

 $\leftarrow$ 

Page 13 of 14

Go Back

 $\blacktriangleleft$ 

[Index](#page-8-0) **[Glossary](#page-13-0)** 

### <span id="page-13-0"></span>**16.3. Glossary**

A 'glossary' is a special index of terms and phrases alphabetically ordered together with their explanations. To help set up a glossary, LATEX offers the commands

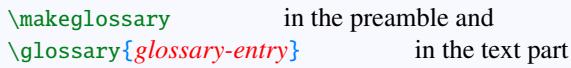

which function just like the commands for making up an index register. The entries are written to a file with extension .glo after the command \makeglossary has been given in the preamble. The form of these file entries from each  $\qquad$ glossary command is

\glossaryentry{*glossary-entry*}{*pagenumber*}

The information the .glo file can be used to establish a glossary. However, there is no equivalent to the theindex environment for a glossary, but a recommended structure is the description environment or a special list environment.

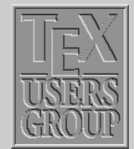

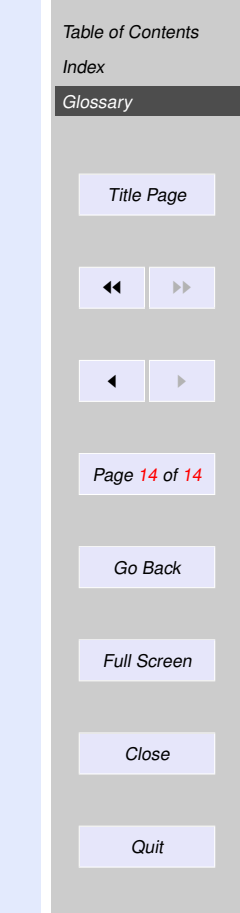